Konstantin Möser **Telefon : 06061/9798720 Darmstädter Str. 40 Fax : 06061/9798721 www.New-CL.de 64720 Michelstadt eMail : KM@HTK-Michelstadt.de www.HTK-Michelstadt.de**

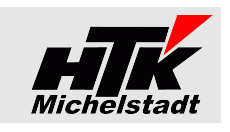

Stand 14.08.2018

# *CL-Versand*

# **Inhaltsverzeichnis**

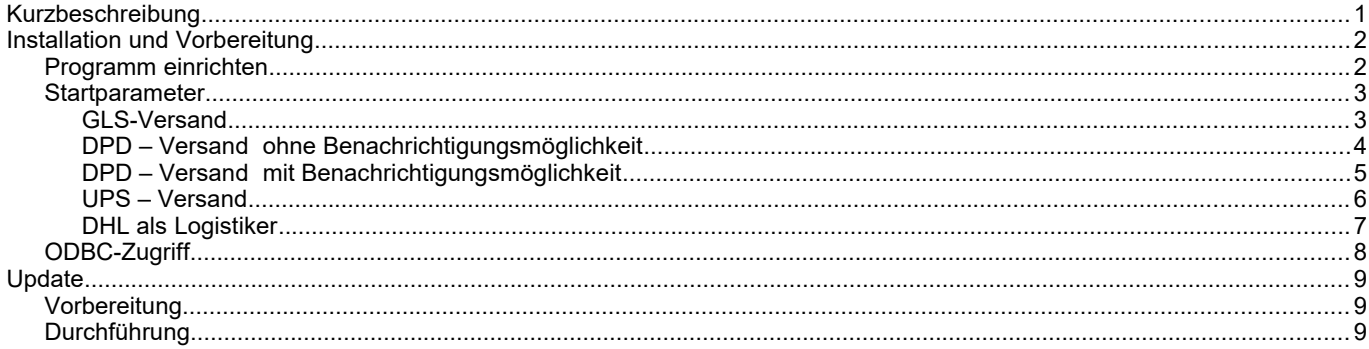

# <span id="page-0-0"></span>**Kurzbeschreibung**

Mit diesem Zusatzprogramm kann (z.B. an einer Verpackungsstation) per Scanner/Eingabe die Daten eines Lieferscheines aus der Classic-Line/Sage New Classic an das Programm von **GLS** übergeben werden.

Beim **DPD - Versand** ist neben der automatischen Erstellung aller noch nicht versendeten Lieferscheine ohne Benachrichtigung auch die Möglichkeit der eMail-Benachrichtigung des Empfängers möglich. Dabei kann zwischen einem automatischen Lauf und einer manuellen Abfrage gewählt werden.

In den entsprechenden Programmen (GLS = UniShip, DPD = DeliSprint) erfolgt automatisch die Verarbeitung, es wird eine entsprechende Anzahl an Versand-Etiketten gedruckt und die Daten stehen zur weiteren Verarbeitung zur Verfügung.

Wird über **DHL als Logistiker** geliefert, können Lieferscheine an DHL zu übergeben werden. DHL beliefert dann zentral die Edeka- bzw. Aldi-Filialen für mehrere Lieferanten als Sammellieferung.

<span id="page-1-1"></span><span id="page-1-0"></span>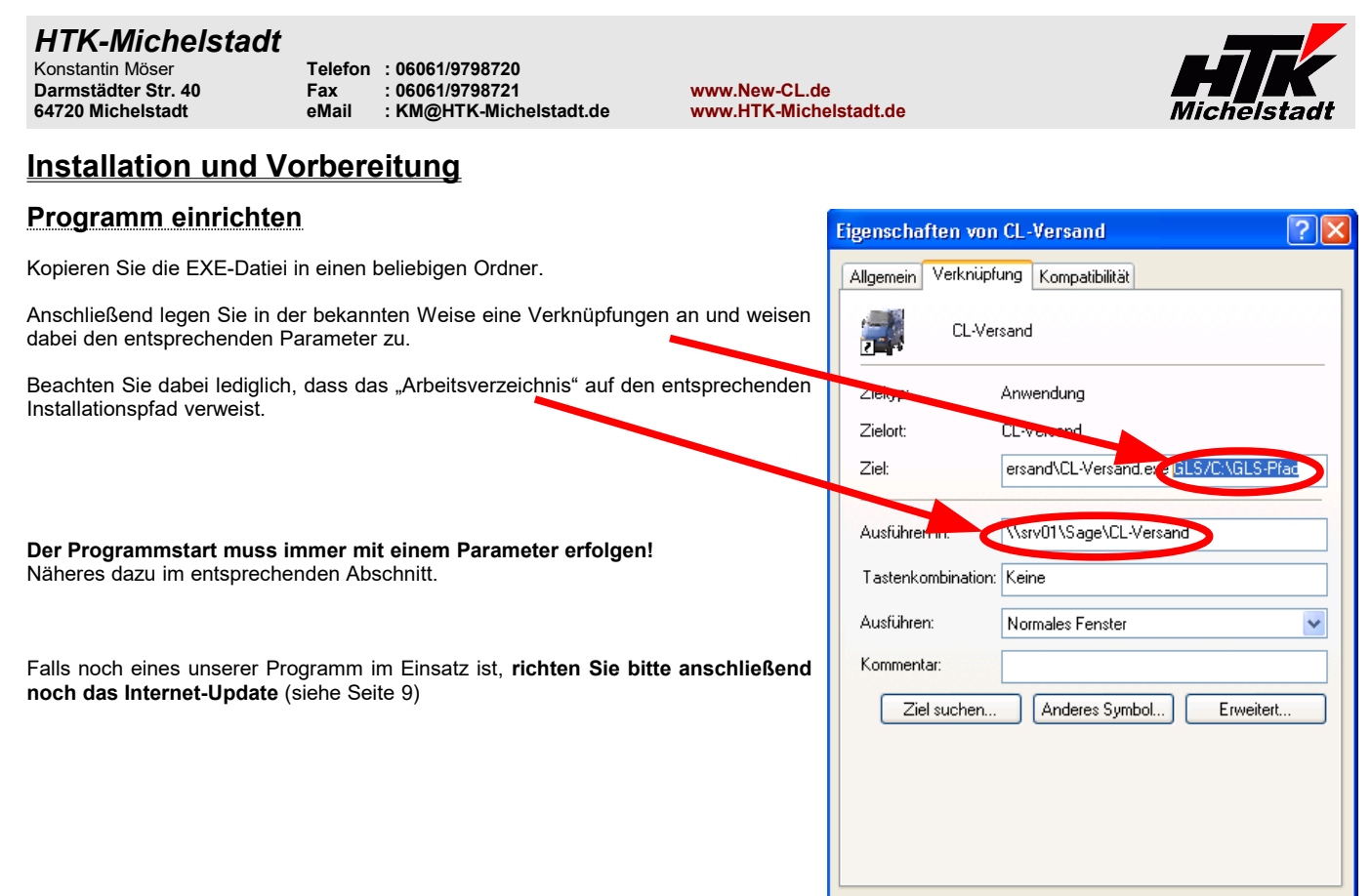

 $\overline{OK}$ 

Abbrechen

[Ubernehmen]

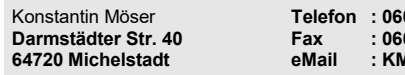

Konstantin Möser **Telefon : 06061/9798720 Darmstädter Str. 40 Fax : 06061/9798721 www.New-CL.de**

 $www.HTK-Michelstadt.de$ 

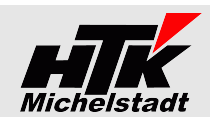

## <span id="page-2-1"></span>**Startparameter**

## <span id="page-2-0"></span>**GLS-Versand**

Es muss der Parameter "GLS/Pfad" angegeben werden, wobei Pfad (im Beispiel "[C:\GLS-Pfad](file:///C:/GLS-Pfad)") der Ausgabe-Pfad für die Übergabedatei darstellt.

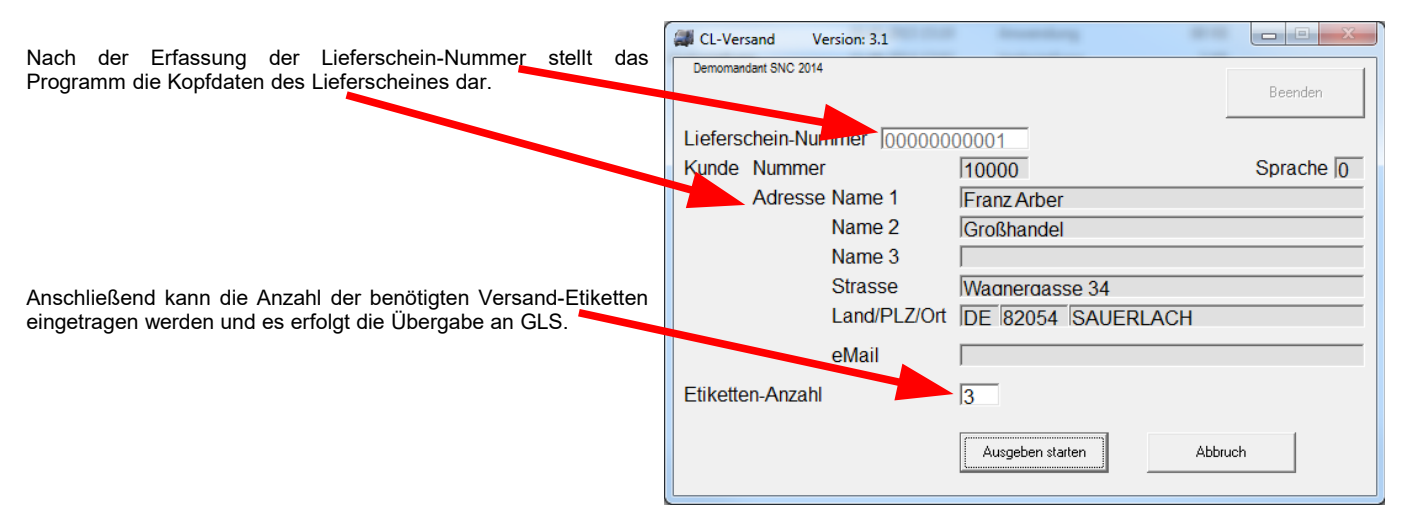

Zu empfehlen ist die Ausgabe der Lieferschein-Nummer als Barcode auf dem Lieferschein.

Der Dateiname "GLS\_JJJJ-MM-TT\_HH-MM-SS.CL-Versand" (JJJJ=Jahr, MM=Monat, TT=Tag, HH=Stunde, MM=Minute, SS=Sekunde)

Der Satzaufbau in der Ausgabedatei variiert automatisch gemäß Mandantenbezeichnung.

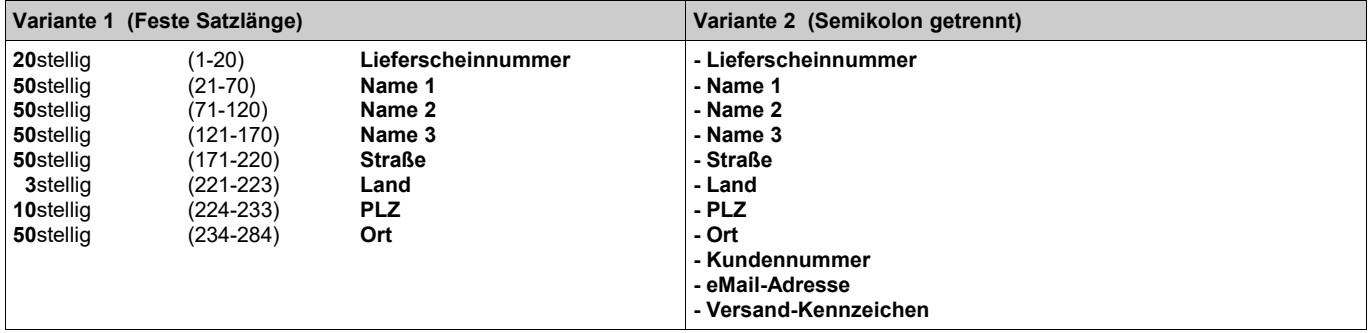

#### Bei **mehreren gleichen Etiketten** wird in der Datei **mehrfach die gleiche Zeile** ausgegeben

Das Versand-Kennzeichen wird auf Basis des Feldes "Versand" (Feld 13) im Lieferschein automatisch ermittelt und übergeben.

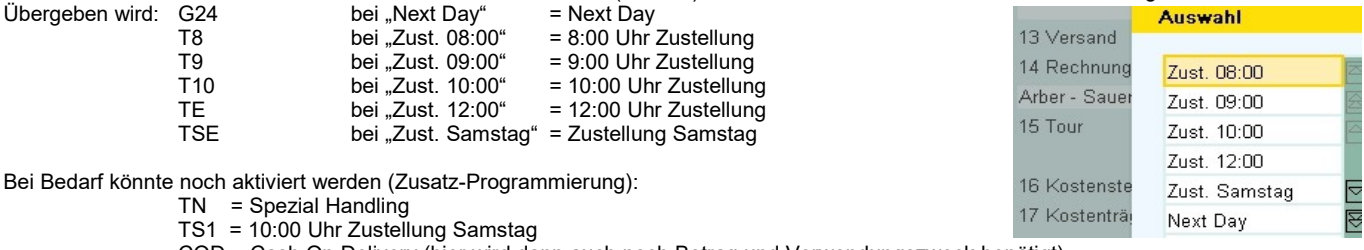

COD = Cash On Delivery (hier wird dann auch noch Betrag und Verwendungszweck benötigt)

Das ebenfalls/zusätzlich notwendige GLS-Programm wird vom entsprechenden GLS-Betreuer geliefert und eingerichtet.

In der Datei "Übergaben.log" erfolgt eine Protokollierung der übergebenen Positionen.

Eine Rückgabe von Werten an die Sage New Classic erfolgt (im Gegensatz zum "Sage100 - Versand") nicht.

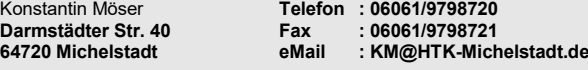

**Darmstädter Str. 40 Fax : 06061/9798721 www.New-CL.de**  $www.HTK-Michelstadt.de$ 

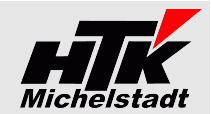

#### <span id="page-3-0"></span>**DPD – Versand ohne Benachrichtigungsmöglichkeit**

Es muss der Parameter "DPD-A/Pfad" angegeben werden, wobei Pfad (siehe Beispiel bei Parameter GLS auf Seite [2\)](#page-1-0) der Ausgabe-Pfad für die Übergabedatei darstellt.

Nach dem Programmstart wird automatisch (ohne weiteren Benutzereingriff) auf die Auftragsdatei der SNC zugegriffen. Alle Lieferscheine, die noch nicht übergeben wurden, werden auf deren Versandart geprüft. Wird im Feld "Versand" (#13) des Lieferschein-Kopf DPD-NP (für normales Paket) oder DPD-KP (für kleines Paket) angegeben, werden die Daten an DeliSprint von DPD übergeben.

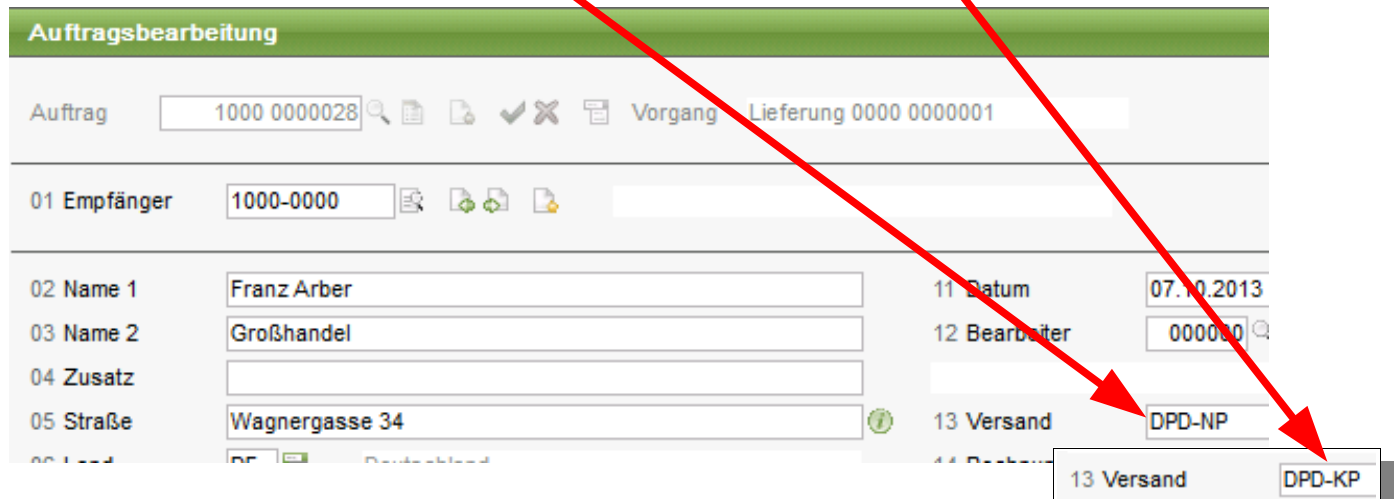

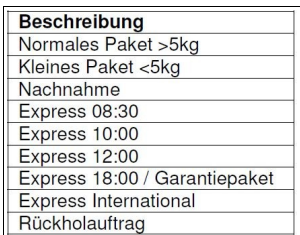

Von den möglichen DPD-Versandarten (siehe links) werden derzeit nur die beiden Arten "Normales Paket" und "Kleines Paket" unterstützt!

Die anderen Versandarten können wir selbstverständlich noch auf Wunsch einbauen. ;-)

Der Dateiname "DPD\_JJJJ-MM-TT\_HH-MM-SS.CL-Versand" (JJJJ=Jahr, MM=Monat, TT=Tag, HH=Stunde, MM=Minute, SS=Sekunde)

Es handelt sich um eine CSV-Datei mit Text in Anführungszeichen und Felder durch Semikolon getrennt. Beim Erstellen werden die Daten auf Anführungszeichen geprüft, die falls vorhanden durch das einfach Hochkomma ersetzt werden.

Der Satzaufbau in der Ausgabedatei ist:

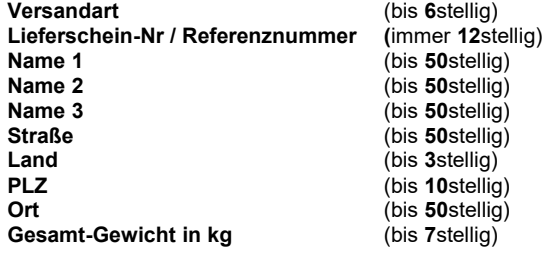

Beispiel

D DPD 2014-08-21\_09-09-56.CL-Versand - Editor Datei Bearbeiten Format Ansicht

"NP"; "L00000000001"; "Franz Arber"; "Großhandel"; ""; "Wagnergasse 34"; "DE"; "82054"; "SAUER "", "LOOD00000003"; "Testadresse Name 1"; "Name 2"; "Name 3"; "Strasse"; "DE"; "12345"; "Ort

Das ebenfalls/zusätzlich notwendige DPD-Programm wird vom entsprechenden DPD-Betreuer geliefert und eingerichtet.

Eine Rückgabe von Werten an die Sage New Classic erfolgt nicht.

In der Datei "Übergaben.log" erfolgt eine Protokollierung der übergebenen Positionen.

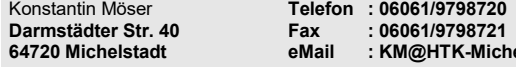

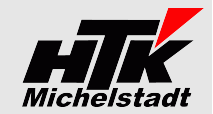

#### <span id="page-4-0"></span>**DPD – Versand mit Benachrichtigungsmöglichkeit**

Es muss der Parameter "**DPD-BA/Pfad**" bzw "**DPD-BM/Pfad**" bzw "**DPD-BW/Pfad**" angegeben werden, wobei Pfad (siehe Beispiel bei Parameter GLS auf Seite [2\)](#page-1-0) der Ausgabe-Pfad für die Übergabedatei darstellt.

Verwendet wird immer die **Benachrichtigung per eMail,** wobei die **Adresse aus dem Kopf** des jeweiligen Lieferscheines übernommen wird.

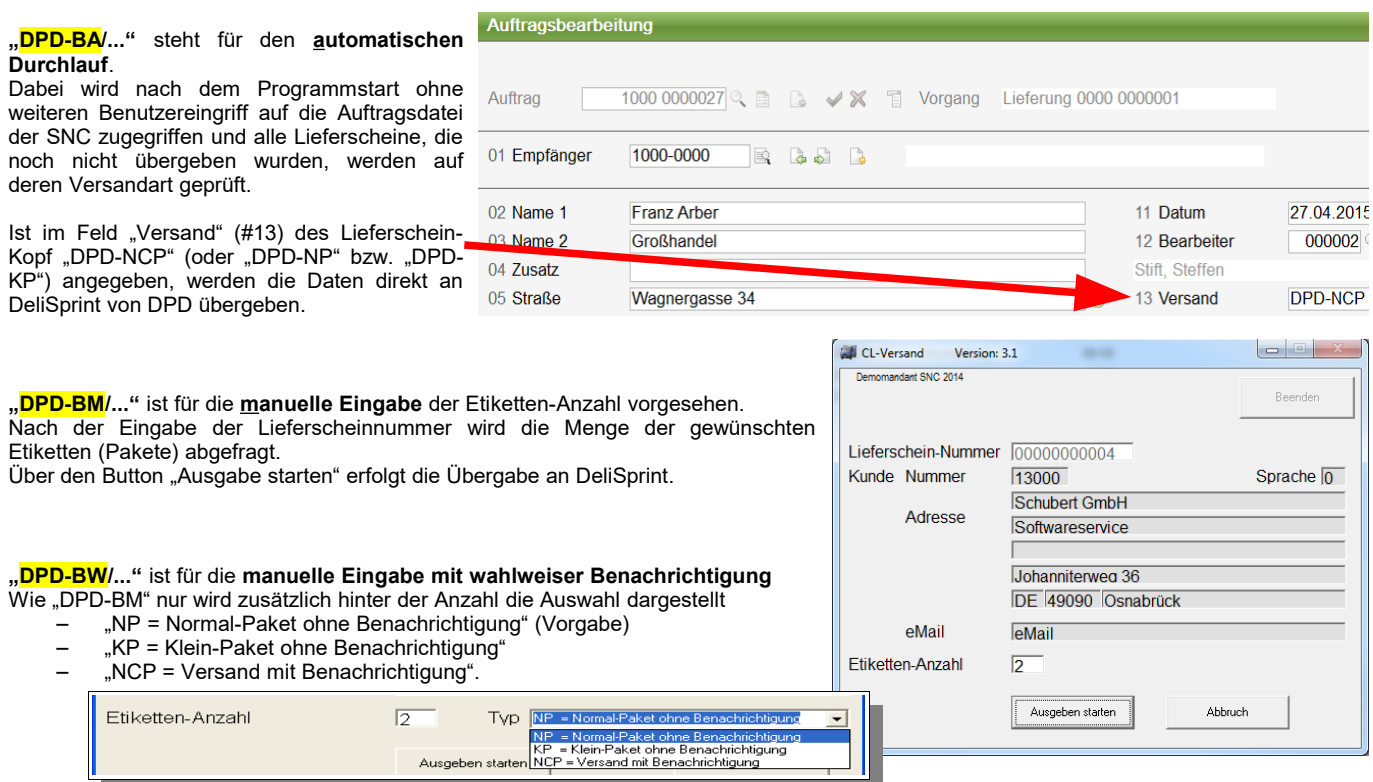

Der Dateiname "DPD\_JJJJ-MM-TT\_HH-MM-SS.CL-Versand" (JJJJ=Jahr, MM=Monat, TT=Tag, HH=Stunde, MM=Minute, SS=Sekunde)

Es handelt sich um eine CSV-Datei, bei der die Felder durch Semikolon getrennt sind. Hierfür wäre die Zuordnung in DELISprint wie folgt:

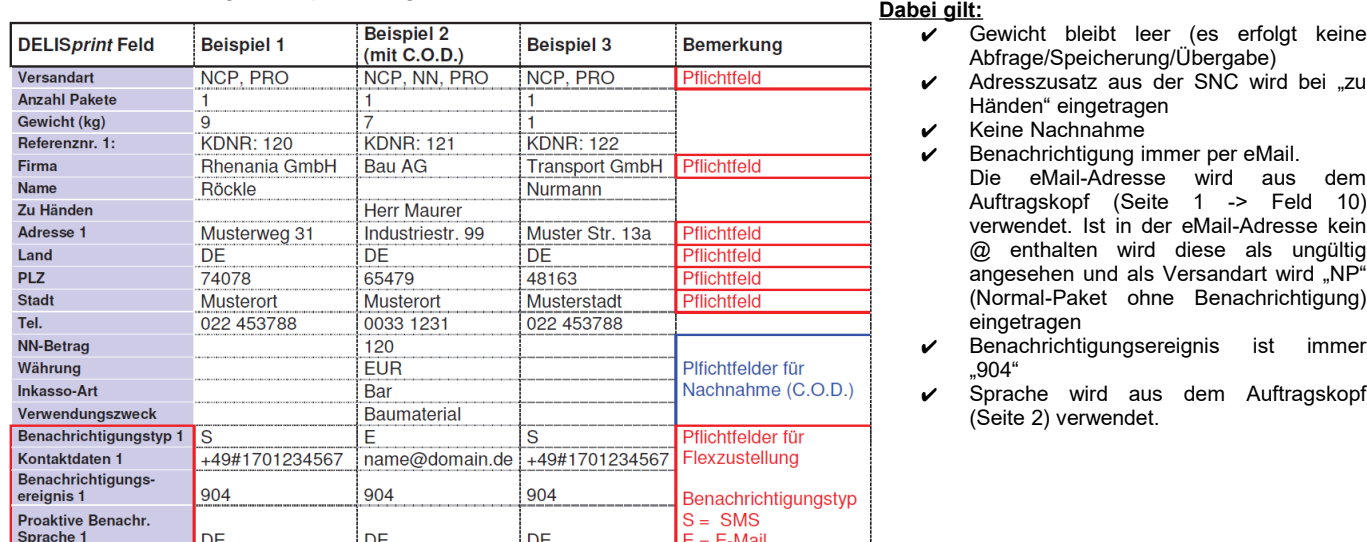

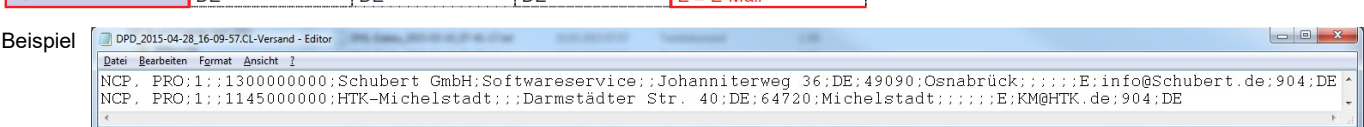

Das ebenfalls/zusätzlich notwendige DPD-Programm wird vom entsprechenden DPD-Betreuer geliefert und eingerichtet.

Eine Rückgabe von Werten an die Sage New Classic erfolgt nicht.

## *HTK-Michelstadt*

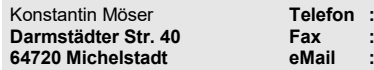

Konstantin Möser **Telefon : 06061/9798720 64720 Michelstadt eMail : KM@HTK-Michelstadt.de www.HTK-Michelstadt.de**

**Darmstädter Str. 40 Fax : 06061/9798721 www.New-CL.de**

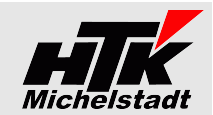

#### <span id="page-5-0"></span>**UPS – Versand**

Es muss der Parameter "UPS-A/Pfad" angegeben werden, wobei Pfad (siehe Beispiel bei Parameter GLS auf Seite [2\)](#page-1-0) der Ausgabe-Pfad für die Übergabedatei darstellt.

Nach dem Programmstart wird automatisch (ohne weiteren Benutzereingriff) auf die Auftragsdatei der SNC zugegriffen. Alle Lieferscheine, die noch nicht übergeben wurden, werden auf deren Versandart geprüft.

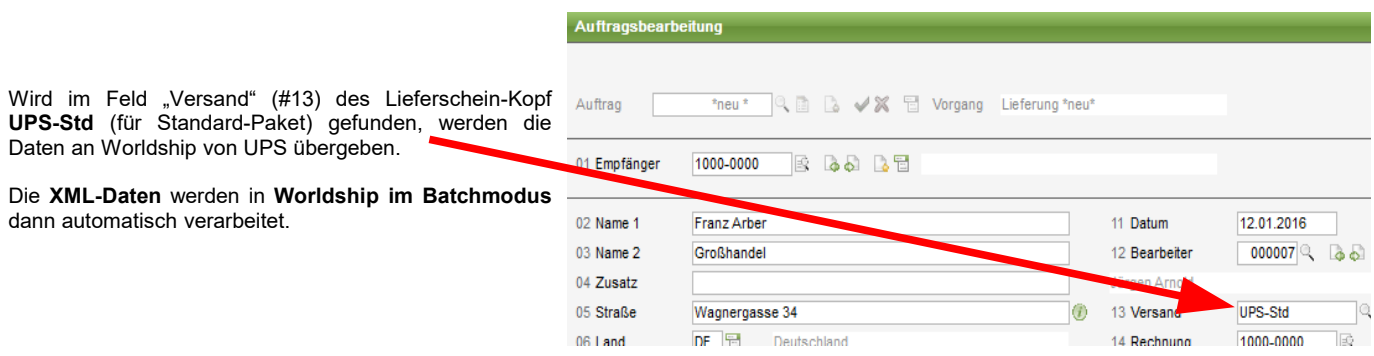

Das ebenfalls/zusätzlich notwendige UPS-Programm "Worldship wird vom entsprechenden UPS-Betreuer geliefert und der Batchmodus wird eingerichtet.

Eine Rückgabe von Werten an die Sage New Classic erfolgt nicht.

#### *INI-Datei "UPS-Einstellungen.ini"*

Im Unterverzeichnis "Daten" muss eine Datei "UPS-Einstellungen.ini" vorhanden sein.

Über den Eintrag "Ansprechpartner=" kann gesteuert werden, woher der Name des Ansprechpartners für die XML gezogen wird. "Leer" bedeutet: Das Feld bleibt leer

"Zusatz" bedeutet: Es wird der Adresszusatz aus der Adresse genutzt. In diesem Fall wird Adress3 geleert.

 $\Box$  $\qquad \qquad \qquad$ x UPS-Einstellungen.ini - Editor Datei Bearbeiten Format Ansicht  $\overline{?}$ Ansprechpartner=Leer A ÷

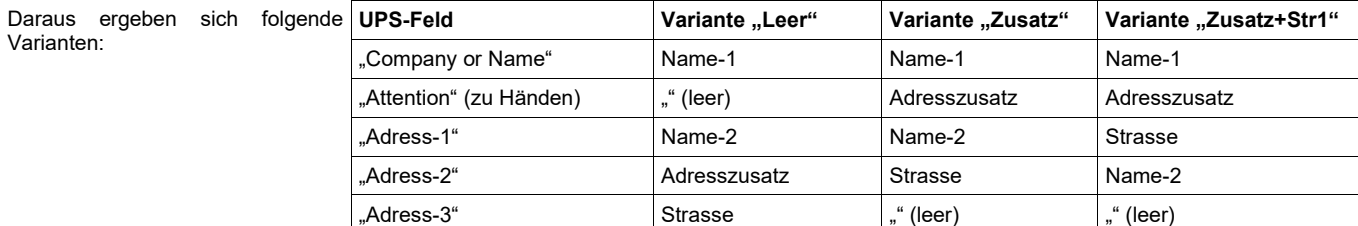

### *INI-Datei "UPS-Absender.ini"*

Im Unterverzeichnis "Daten" muss auch eine Datei "UPS-Absender.ini" vorhanden sein.

Darin müssen die Angaben für den Absender eingetragen werden.

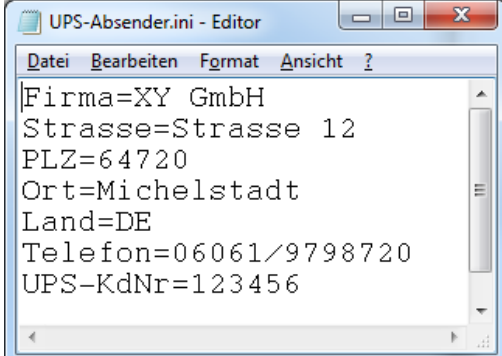

## *HTK-Michelstadt*

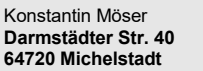

Konstantin Möser **Telefon : 06061/9798720 Darmstädter Str. 40 Fax : 06061/9798721 www.New-CL.de 64720 Michelstadt eMail : KM@HTK-Michelstadt.de www.HTK-Michelstadt.de**

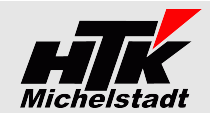

 $\Box$ 

L20140400004 |A20140300005 |D12000 Beberweil Elekt

L201404000051A201403000061D12000 Beberweil Elekt

Beenden

#### <span id="page-6-0"></span>**DHL als Logistiker**

Dieser Parameter dient dazu, Lieferscheine an DHL zu übergeben. DHL beliefert dann zentral die Edeka-Filialen beliefern für mehrere Lieferanten zusammen aus.

Es muss der Parameter "DHL-Logistik/Pfad" angegeben werden, wobei Pfad der Ausgabe-Pfad für die Übergabedatei darstellt (siehe Beispiel oben => "Programm einrichten" Seite [2\)](#page-1-0).

CI-Versand

11.03.2015/12:25:35

11.03.2015/12-25-40

Version: 3.0

11.03.2015/12:25:54 2 Lieferscheine übergeben

Ausgabe beendet.

Nach dem Start erscheint zunächst ein Abfrage-Bildschirm. Hier kann zwischen "Edeka (Tour 10)" und "Aldi (Tour 11)" gewählt werden.

Mit dem Button "Ausgabe starten" wird dann die Datei für den entsprechenden Kunden ausgegeben.

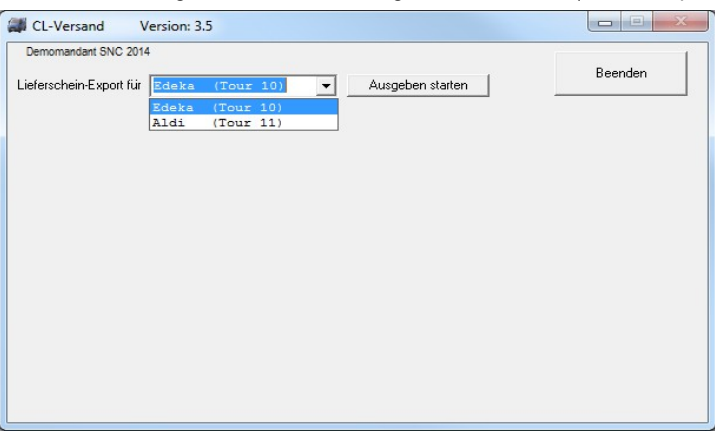

Beispiel rechts: 3 Lieferscheine die Tour=10 haben, aber nur 2 die Demomandant SNC 2014 übergeben werden konnten. Einer wurde nicht exportiert wegen doppelter (gleicher) Artikelnummer in der Positionserfassung oder Liefermenge>0 bzw. Auftragsmenge=0. 11.03.2015/12:18:14 Lieferscheine werden eingelesen 11.03.2015/12:18:16 Ausgabe gestartet 11.03.2015/12:18:22 L20140400003IA20140300004ID20000 Einmaldebitor m

Exportiert werden **alle Lieferscheine der entsprechenden Tour** die noch nicht übergeben sind.

Geprüft wird:

- Im Lieferschein darf kein Artikel doppelt vorkommen
- Die Liefermenge muss gleich Null sein
- Die Auftragsmenge muss größer Null sein

Im Unterverzeichnis "Protokolle" wird ....

….pro Versand ein HTML-Protokoll erzeugt, das Informationen gibt zur jeweiligen Versanddatei.

….eine "Index.html" erzeugt, die eine Übersicht aller HTML-Protokolle darstellt

Der Satzaufbau der Datei

Die Sende-Datei ist eine CSV-Datei mit Text in Anführungszeichen und semikolon-getrennten Feldern.

Satz 1<mark>:</mark><br>Feld-Nr *Feld-Nr. Typ Inhalt Bedeutung* Text FIX: "OTE" FIX: ETE FIX: EXECTE FIX: EXECTE FIX: EXECTE FIX: EXECTE FIX: EXECTE FIX: EXECTE FIX: EXECTE F 2 Text FIX: "" (leer) 3 Text FIX: "LW" Lagerware-Kennzeichen bei DHL Edeka: GLN der Anlieferstelle Aldi: Interne Kundennummer => Aus Lieferanschrift Text 1 (Auftrag) => Aus Lieferschein-Kopf 5 Text 30st. Name 1 Text 30st. Name 2 Text 46st. Strasse<br>Text PLZ **Text** Text 40st. Ort 10 Text 15st. Lieferschein-Nummer (ohne Trennzeichen) 11 Datum Anlieferdatum-Datum Form<br>12 Text FIX: "<br>12 Text FIX: " 12 Text FIX: "" (leer) 13 Text 13st. Artikelnummer<br>14 Zahl Sollmenge in t Sollmenge in Stück 15 Text 15st. Bestellnummer Edeka

Satz 2-n:

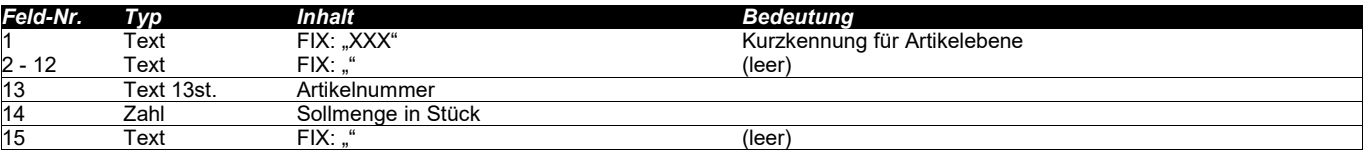

<span id="page-7-0"></span>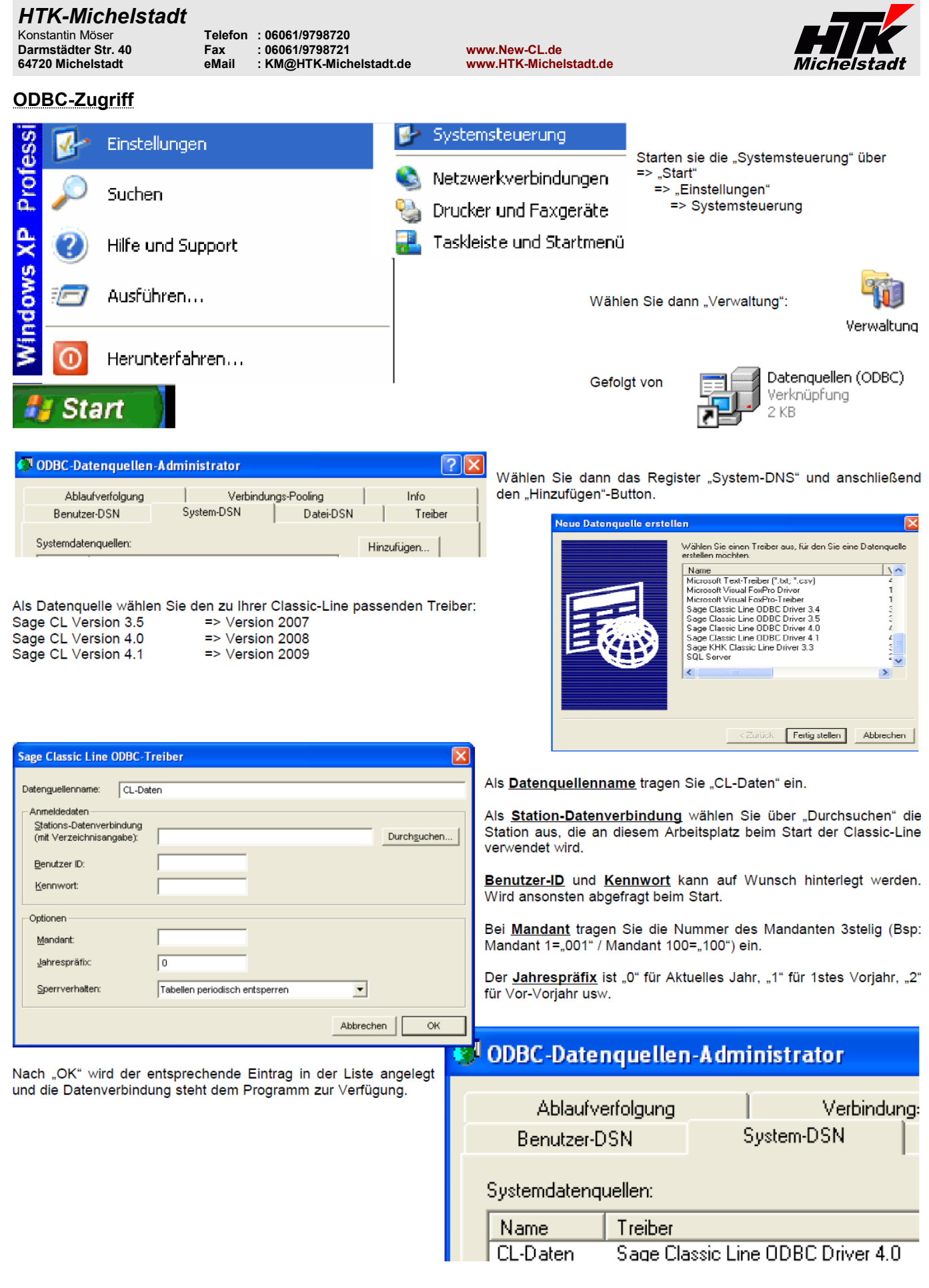

# *HTK-Michelstadt*

Konstantin Möser **Telefon : 06061/9798720 Darmstädter Str. 40 Fax : 06061/9798721 www.New-CL.de 64720 Michelstadt eMail : KM@HTK-Michelstadt.de www.HTK-Michelstadt.de**

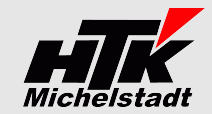

Internet-Update.exe AbisZ Systeme GmbH

# <span id="page-8-2"></span>**Update**

## <span id="page-8-1"></span>**Vorbereitung**

Zur Aktualisierung der Software erhalten Sie zusätzlich das Programm "Internet-Update".<br>Legen Sie das Programm in einen beliebigen Ordner (z.B. in den oben verwendeten Programmordner)

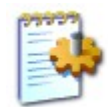

Internet-Update.ini Konfigurationseinstellungen 1 KB

Zusätzlich muss im gleichen Ordner die Datei "Internet-Update.ini" angelegt werden.

In der Datei muss (mind.) das Programm (inkl. Pfad und Endung) angegeben werden, welches zukünftig updatet werden soll.<br>Sind weitere Programme von uns im Einsatz, kann dies alles **in einer Datei** zusammengefasst werden.

# <span id="page-8-0"></span>**Durchführung**

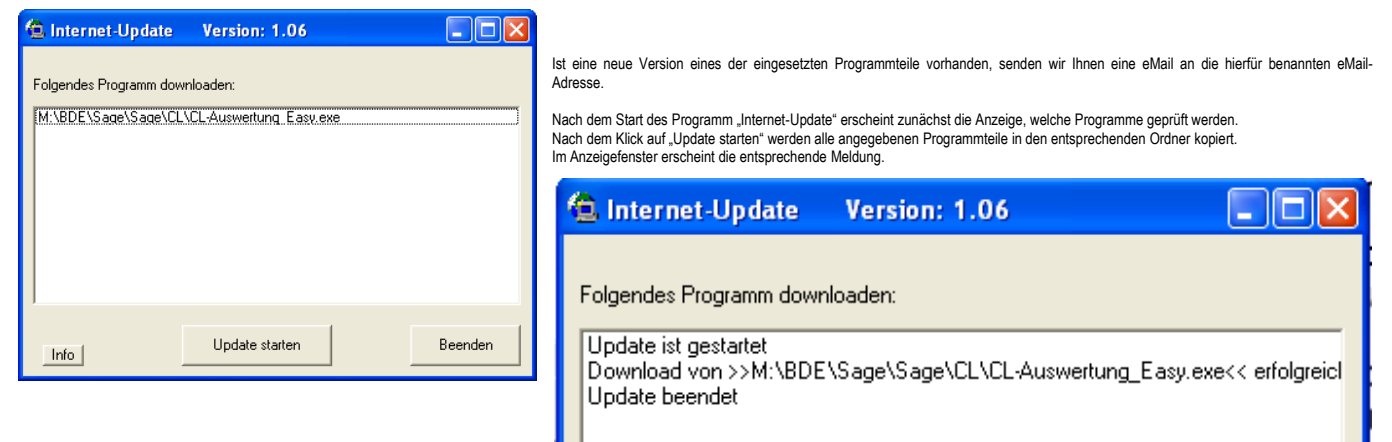

ACHTUNG: Zum Zeitpunkt des Updates müssen die entsprechenden Programmteile geschlossen sein. kein anderer Anwender darf also zu diesem Zeitpunkt mit dem Programm arbeiten. Das Update-Programm merkt dies nicht !!!

Bei jeder eMail geben wir daher die entsprechende Version des geänderten Programms an. Bitte prüfen Sie nach einem Update, ob die Version des jeweiligen Moduls mind. die Versionsnummer (oder höher) hat, die in der eMail mitgeteilt wurde.